# MULTILINE

## Filter und Einstellungen

## Neuer Filter Kontoinfo:

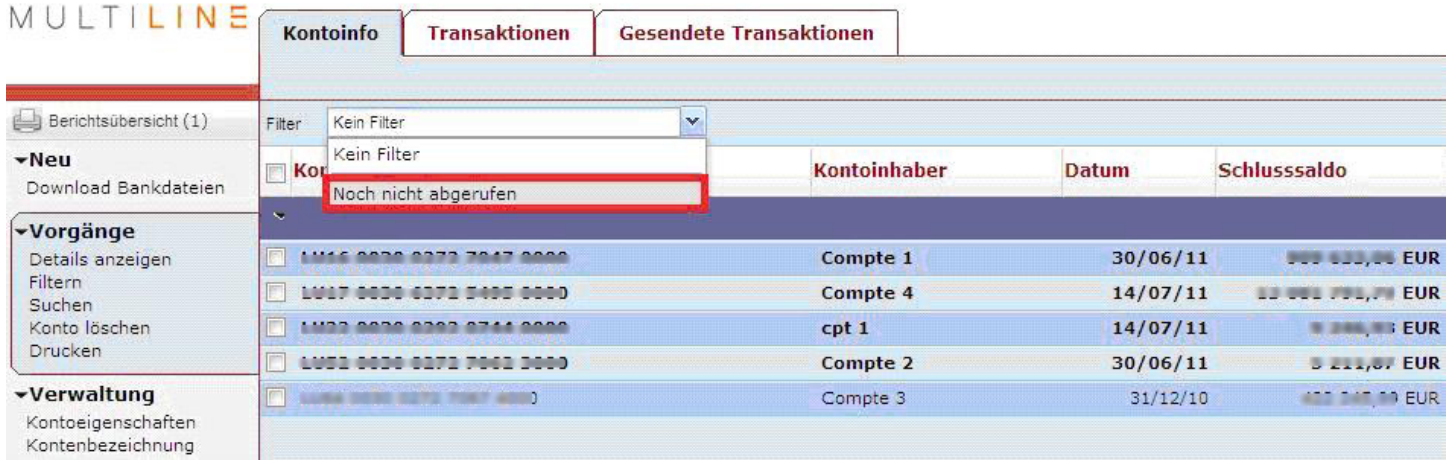

Der Filter "noch nicht abgerufen" ermöglicht es Ihnen, die Konten einzusehen, auf die Sie noch nicht zugegriffen haben (Konten in Fettschrift dargestellt).

## Neue Filter Transaktionen :

Neue Filter betreffend die Funktion der Verwaltung der Umschläge stehen im Reiter "Transaktionen" zur Verfügung.

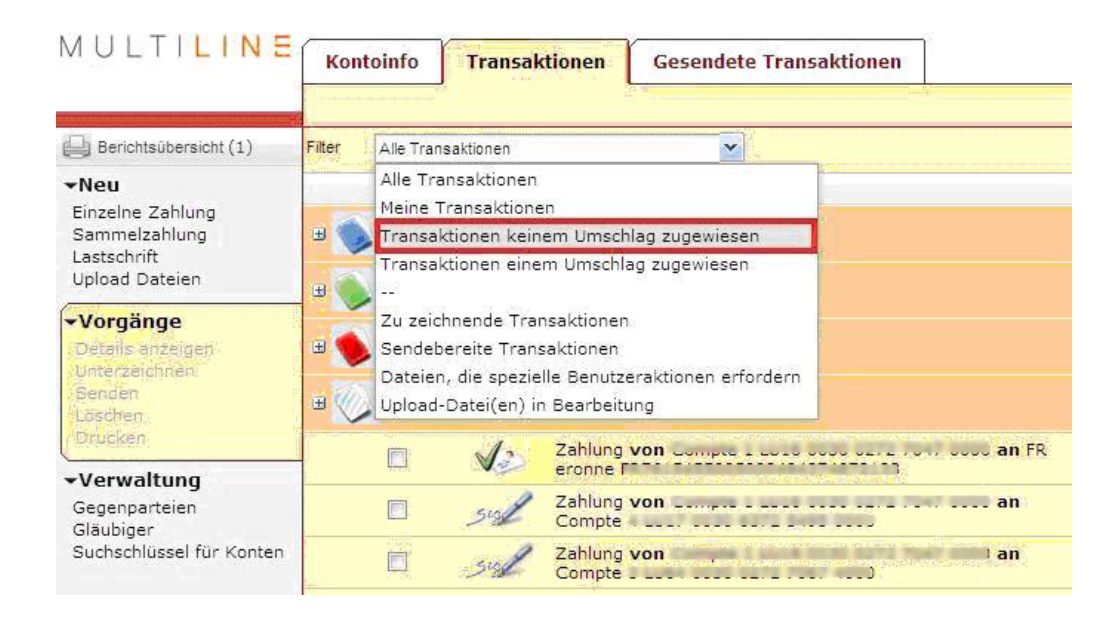

#### Festlegen der Standard-Filter

Jetzt können Sie einen Standard-Filter für die Registerkarten "Kontoinfo" und "Transaktionen" speichern.

Wählen Sie Einstellungen auf dem Hauptbildschirm,

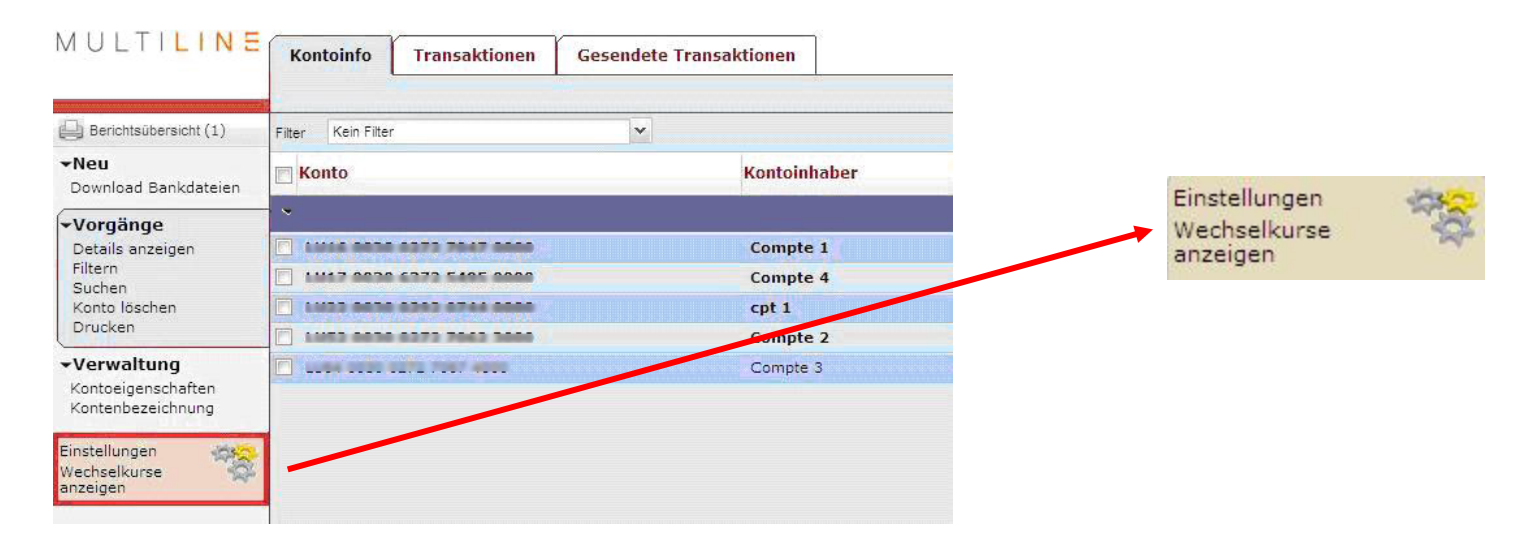

Klicken Sie auf die Registerkarte "Kontoinfo" oder "Transaktionen".

Wählen Sie den Filter, den Sie standardmäßig aktivieren möchten.

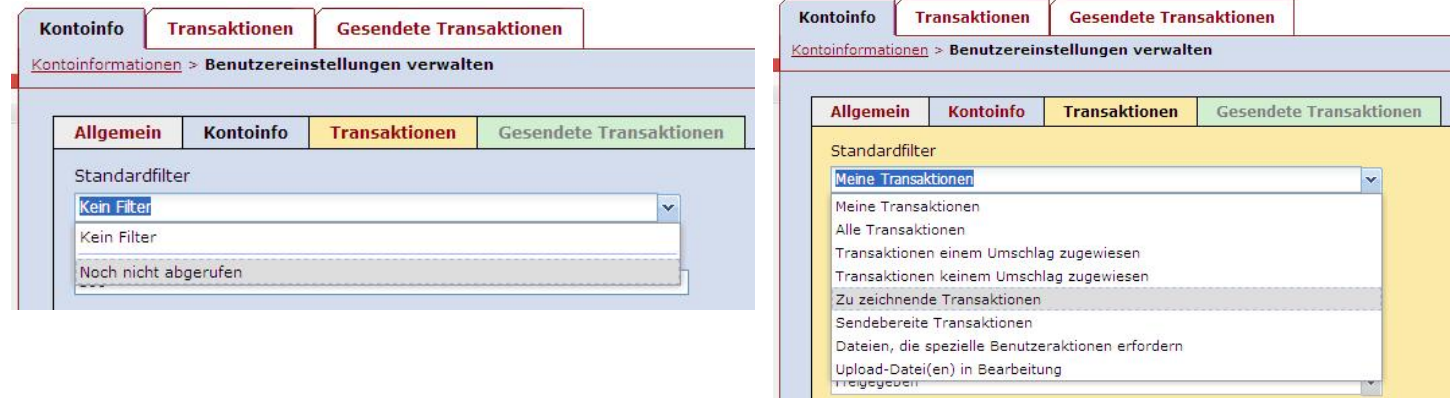

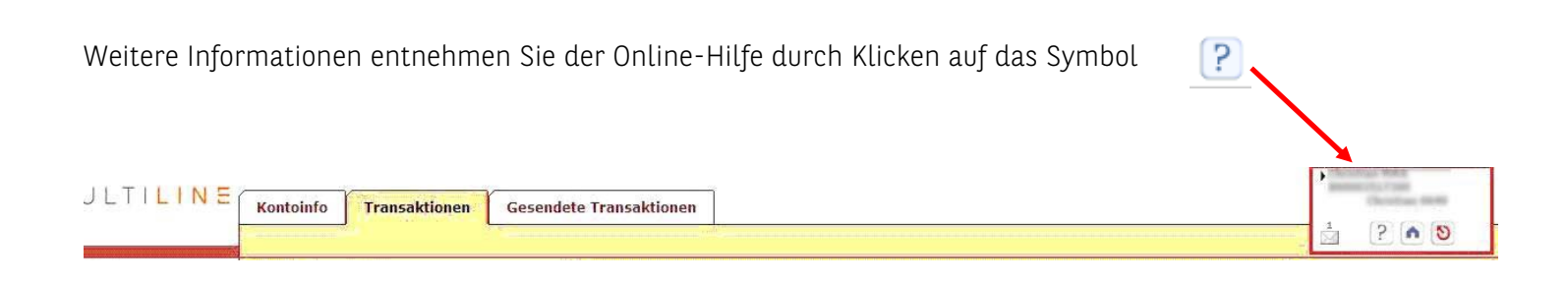